# **Работа с онлайндокументами: всегда ли только дистант?**

**Вера Владимировна Кононова, директор ИМБЦ АО ИОО**

# ЦИФРОВИЗАЦИЯ ПЕРЕШЛА В НАСТУПЛЕНИЕ?

## ТЕНДЕНЦИИ РАЗВИТИЯ

#### Куда приходит цифра?

1. Развитие внешних связей: презентация<br>библиотеки библиотеки в социальных<br>сетях, на сайте школьных сетях, на сайте школы,<br>собственный с собственный блог и другие Ресурсы.

3. Оцифровка библиотечных фондов, создание собственного электронного контента, электронных баз знаний, подключение к ЭБС.

2. Развитие библиографической работы, в том числе справочнобиблиографических услуг: виртуальные справочные службы, поиск, заказ и продление книги – как при помощи специальных платформ, так и социальных сетей .

4. Роботизация и к мобилизация»<br>библиот библиотечных процессов,<br>Применение сервиссов, применение сервисов<br><sup>Применение сервисов</sup><br>Реколненной ре дополнение сервисов,<br>ВЕЮ ВЕЛЬНОЙ РЕАЛЬНОСТИ И RFID

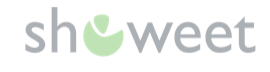

# **5. РАБОТА С ЧИТАТЕЛЯМИ**

#### Чего мы ещё не пробовали? КАКИЕ ФОРМЫ РАБОТЫ МОЖНО ИСПОЛЬЗОВАТЬ ПРИ ПОМОЩИ ОНЛАЙН-ДОКУМЕНТОВ?

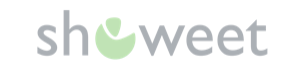

- 1. Фестиваль чтения вслух
- 2. Фотоконкурсы: «Образ книжного героя», «Моя библиотека» и т.д.
- 3. Фотоотчёты о мероприятиях: «Репортаж на бегу», «Как это было»
- 4. Читательский дневник/ отзыв о книге как в заметках, так и в видео
- 5. Конкурс книжных закладок
- 6. Микро-конференции: «Пять научных фактов о», «Что я знаю о белом медведе» и т.д.
- 7. Литературные и поэтические конкурсы
- 8. Фотоохота: «Человек с книгой», «Весна близко», «Кадр дня» «Предметы улыбаются»...
- 9. Конкурсы квизов
- 10. Конкурсы рисунков и фанфиков

 $\epsilon$ **Какие формы работы вы уже использовали?**

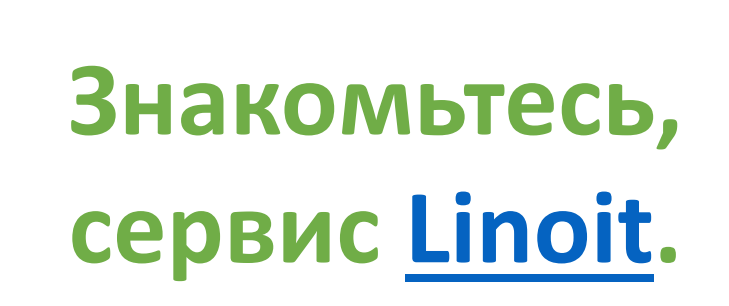

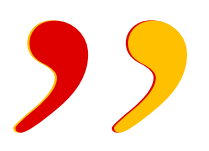

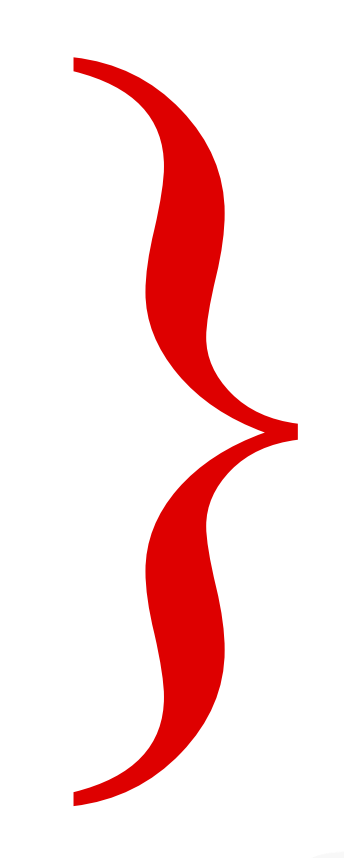

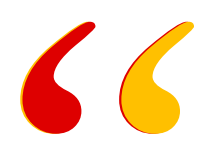

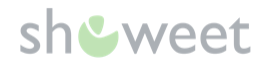

## ЧТО ОН УМЕЕТ И КАК ИМ ПОЛЬЗОВАТЬСЯ?

#### Давайте попробуем

1. Откройте сервис Linoit. Зарегистрируйтесь через аккаунт в Google, Фейсбуке, Твиттере или указав электронную почту и пароль.

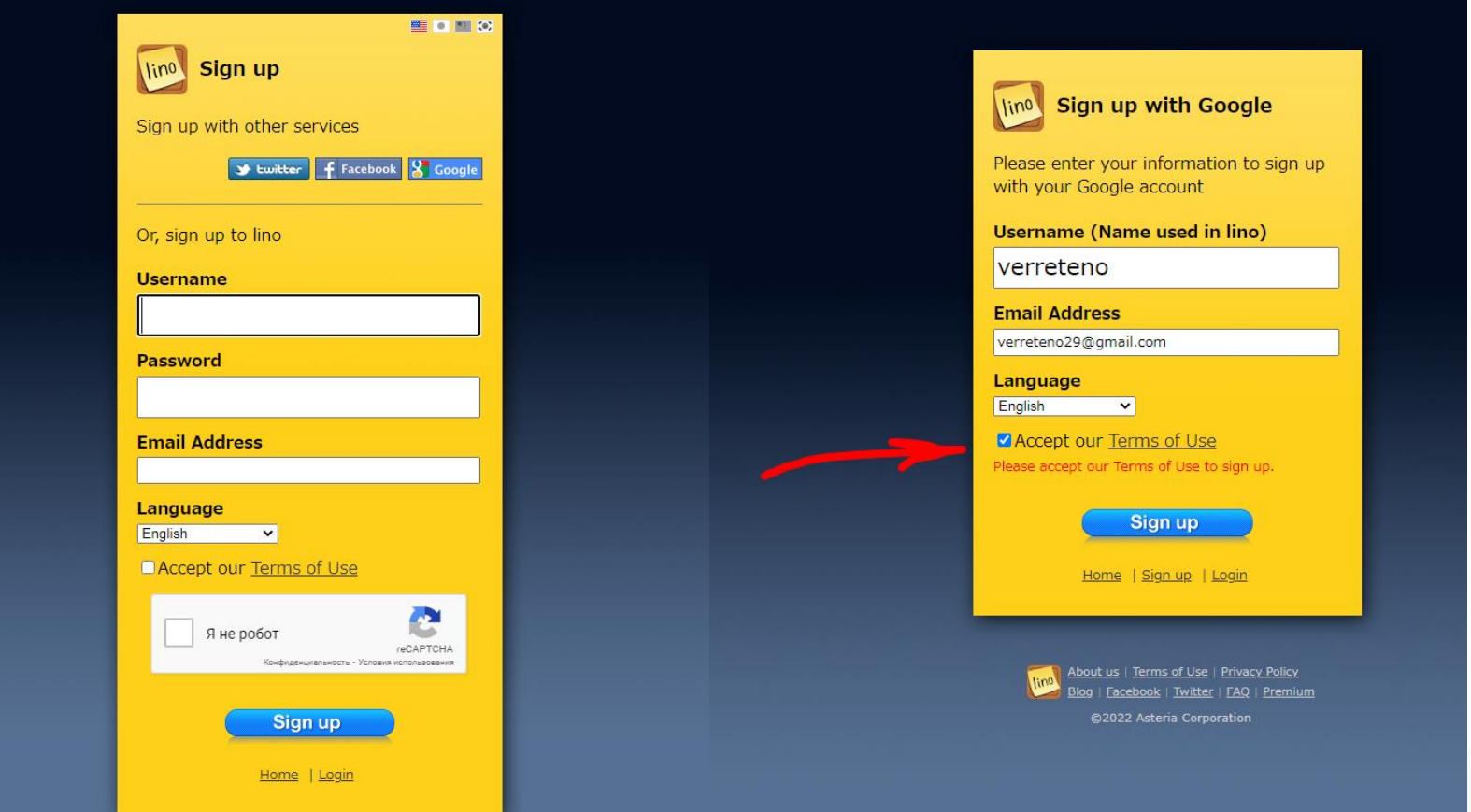

#### sh**&** weet

## Назовите доску и установите фон для нее НАЖИМАЙТЕ «CREATE NEW CANVAS» (СОЗДАТЬ НОВЫЙ ХОЛСТ).

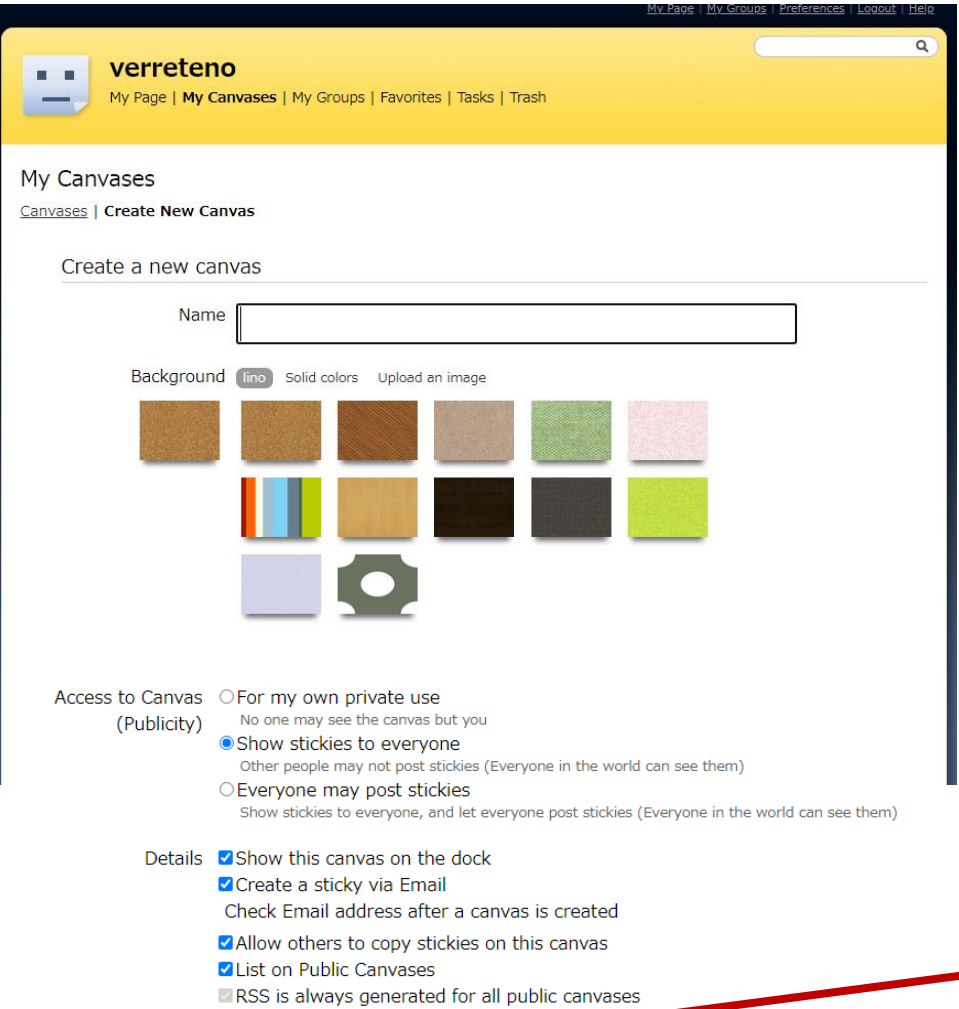

Create a canvas

Выбирайте опции для пользователей:

- онлайн-доска для личного пользования (For my own private use);
- вы разрешите другим просматривать доску, но они не смогут добавлять свои стикеры (Show stickies to everyone);
- вы откроете полный доступ, публиковать стикеры смогут все, у кого есть ссылка на доску (Everyone may post stickies). Кликайте «Create Canvas». Кнопка находится внизу.

## СОЗДАЁМ РАБОЧУЮ ДОСКУ

#### Заранее обдумываем формат и тему

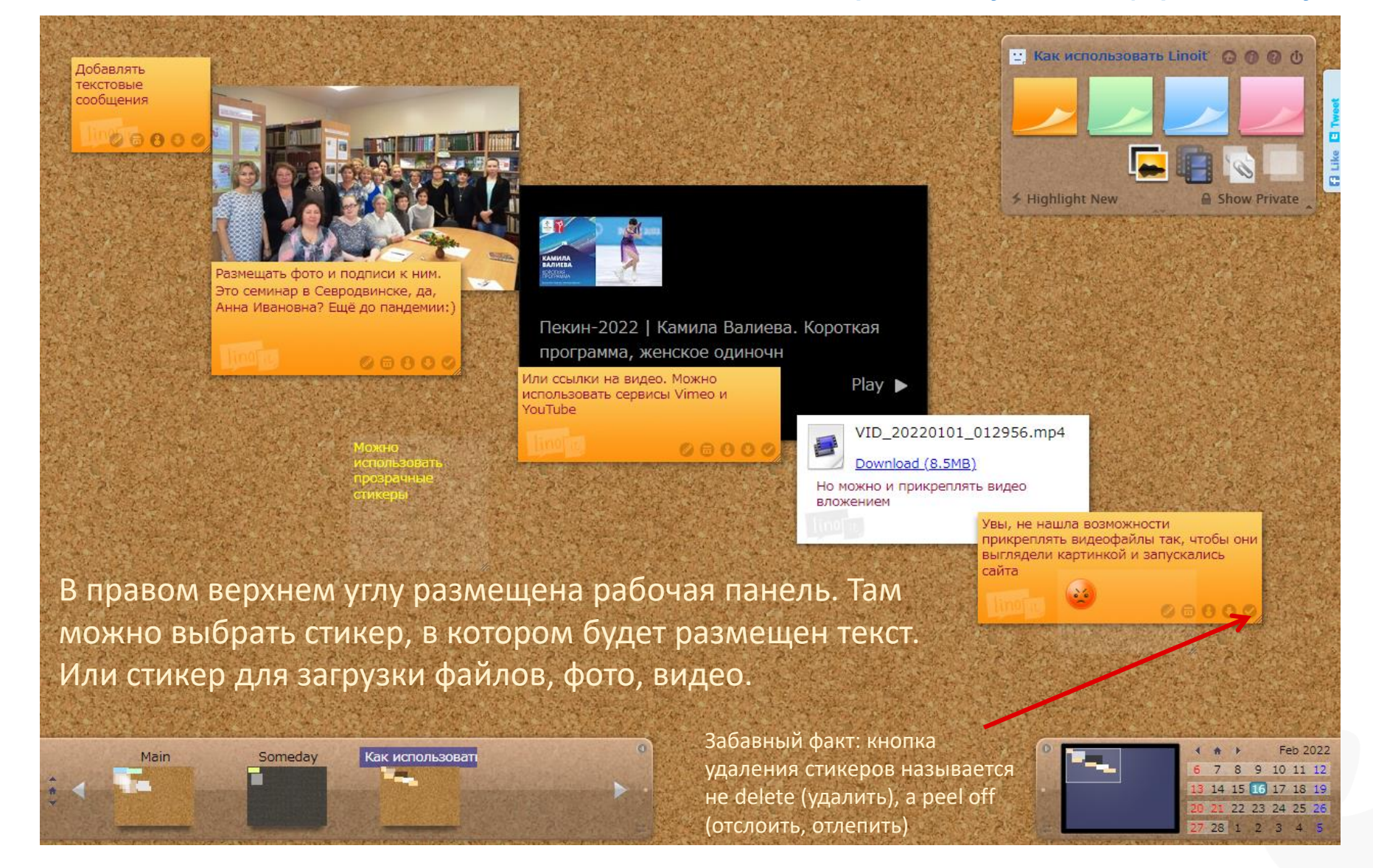

sh&weet

#### sh**U** weet

## ОСТАВИМ МЕСТО ДЛЯ ЭМОЦИЙ

#### И обратной связи

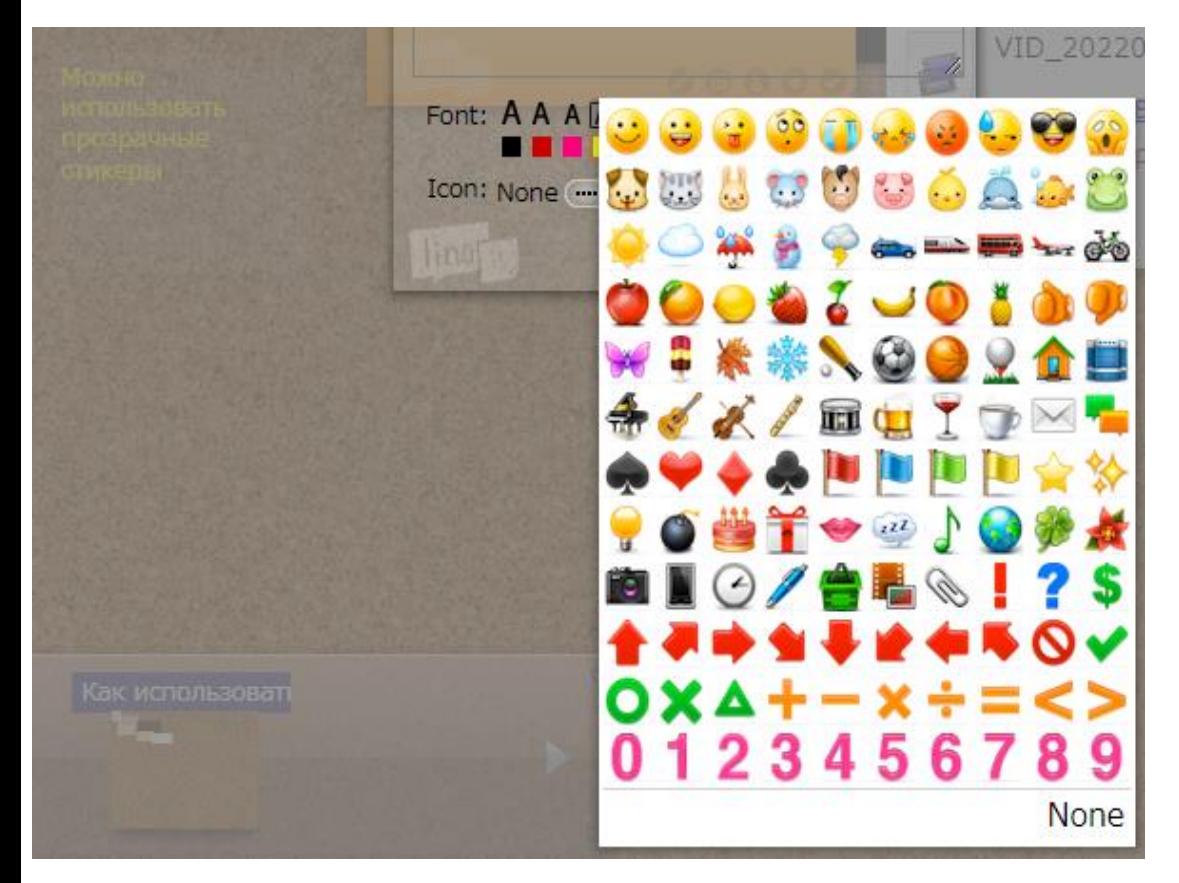

С помощью стикеров на прозрачном фоне можно выставлять оценки или выражать эмоции к добавленной информации. Скопируйте ссылку на онлайндоску и разместите её в электронном журнале, соцсетях или отправьте на электронную почту.

# **Какие онлайнсервисы вы знаете?**

 $\mathcal{S}$ 

 $66$ 

**Остаёмся на связи! [imbc@onedu.ru](mailto:imbc@onedu.ru) (8182)62-60-39**